# **TP2 — Filtrage**

Nicolas Ollinger, *Université d'Orléans*

**M2 SIR** Sécurité des réseaux — **S4** 2014/2015

Câbler les différents éléments comme sur la figure de la page suivante.

Réinitialiser/redémarrer chacun des éléments (utiliser l'interrupteur du routeur, il devrait redémarrer vierge ; pour les PCs un reboot suffira).

Remarque Vous disposez d'1h30 pour cette partie de TP en autonomie, concentrez-vous sur la configuration des « appliance ».

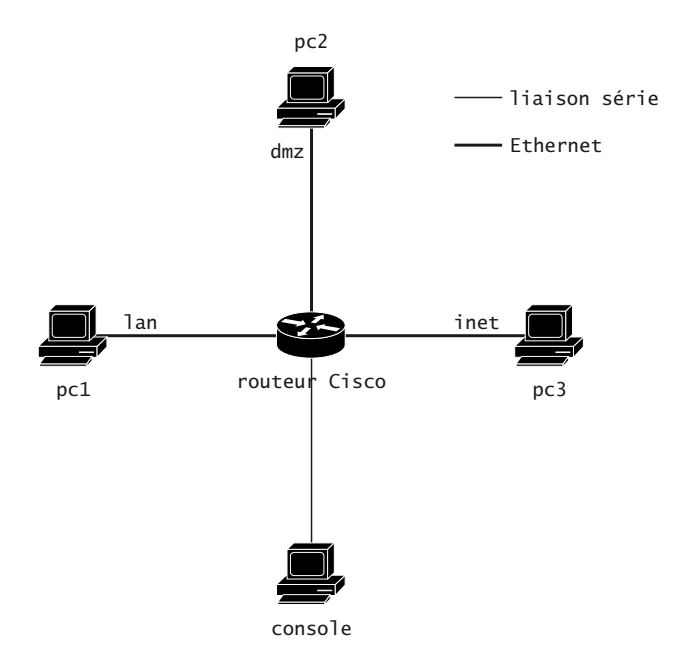

#### Liaison série

Nous allons configurer le le **routeur Cisco** via une liaison série, un PC sous Linux jouera le rôle de console de configuration. Le câble série est relié au port série COM1 du PC et au port console de l'équipement réseau.

Travailler en tant que root (su). Si besoin, installer sur le PC l'outil minicom (apt-get install minicom).

Définir une configuration en lançant la commande minicom -s et la sauvegarder sous le nom console. Le pseudo-terminal utilisé est /dev/ttyS0 et la vitesse de connexion de 9600 baud.

Se connecter grâce à la commande minicom console.

Identifier l'interface réseau câblée à l'aide de la commande mii-tool.

À l'aide des commandes ifconfig et route, configurer les adresses IP et routes par défaut de pc1, pc2 et pc3 en utilisant des adresses privées.

Sur chacune de ces trois machines, activer l'écoute du traffic réseau à l'aide de wireshark.

### Configuration du routeur

Depuis sa console, la configuration sous IOS se fait en traversant différents modes à l'aide des commandes enable puis configure terminal et en redescendant avec exit.

En mode privilégié (après enable et avant configure terminal) les commandes show interfaces et show ip route permettent d'afficher les interfaces réseau et leur configuration ainsi que la table de routage de l'équipement.

À l'aide de la commande show interfaces description, identifier les noms courts des différentes interfaces.

Référence [Cisco Router Configuration Tutorial](http://www.joshgentry.com/cisco/cisco.htm).

## Configuration de l'interface

Une fois les bonnes interfaces identifiées, passer en mode configuration.

On active chaque interface et on lui associe son adresse IP (ici l'interface choisie est FastEthernet0/0) :

interface fa0/0 no shutdown ip address 10.0.1.254 255.255.255.0

Configurer chacune des trois interfaces du routeur.

Vérifier à l'aide de la commande ping que pc1, pc2 et pc3 arrivent à se joindre mutuellement.

À l'aide de la commane nc, créer un serveur TCP sur pc1 et vérifier que pc2 arrive à s'y connecter.

À l'aide de la commane nc, créer un serveur UDP sur pc2 et vérifier que pc3 arrive à s'y connecter.

À l'aide des commandes ip access-group et access-list, configurer le routeur pour mettre en œuvre la politique suivante :

- la zone dmz ne peut pas accéder à la zone lan ;
- la zone lan ne peut pas accéder à la zone dmz ;
- les échanges entre inet et les autres sont permis.

#### Référence [Configuring IP Access Lists](http://www.cisco.com/en/US/products/sw/secursw/ps1018/products_tech_note09186a00800a5b9a.shtml) [Configuring Commonly Used IP ACLs](http://www.cisco.com/en/US/tech/tk648/tk361/technologies_configuration_example09186a0080100548.shtml)

Tester les règles d'accès mises en place à l'aide des commandes ping et nc, pour les protocoles ICMP, UDP et TCP et chaque paire de machines.